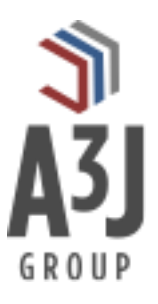

# **MxWork**

**Mobile Work Order tracking for Maximo**

**Product Installation Guide**

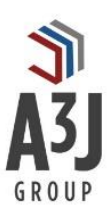

## **Table of Contents**

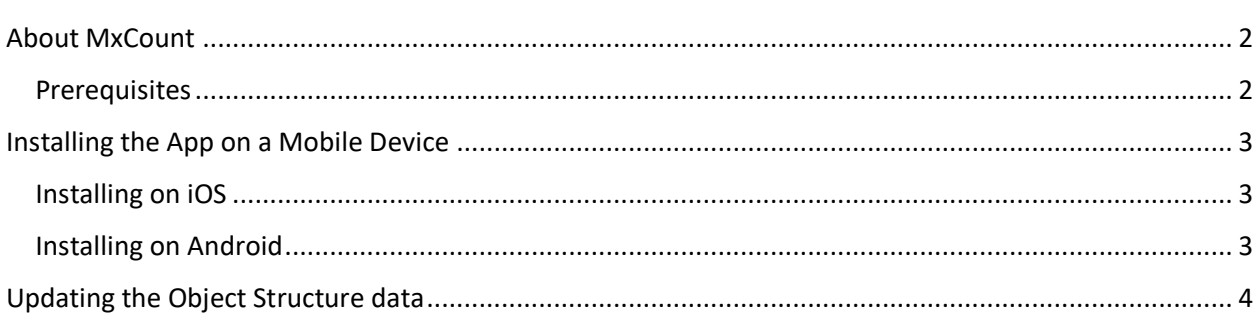

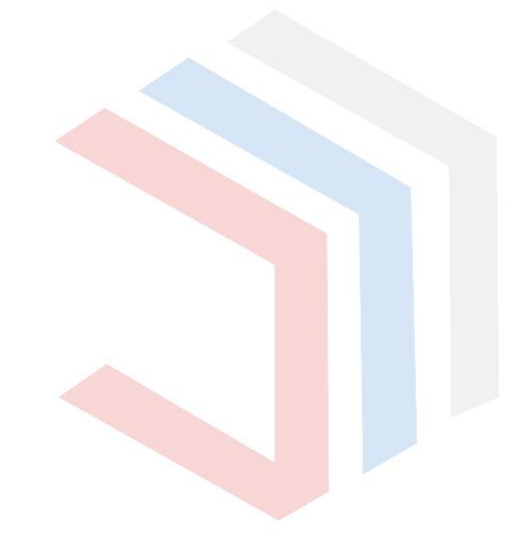

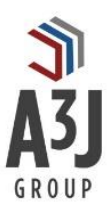

## <span id="page-2-0"></span>About MxWork

MxWork by A3J Group, LLC is a mobile application designed to capture information about work performed for IBM Maximo Asset Management.

Most production equipment is static; maintenance crews travel to the equipment to perform necessary maintenance activities. Therefore, our maintenance crews have always been mobile technicians. However, until now they haven't had a simple, easy mobile work management solution that pairs with IBM Maximo Asset Management.

That's where MxWork comes in. Technicians can easily download the app onto their favorite device (phone or tablet) and log in to perform and record their work. Safety plans, work instructions, and other pertinent information about the work to be performed is all available at their fingertips. Technicians can record information such as labor time, work logs, and more all while standing in front of the equipment. Information also can be displayed and captured while the device is offline from connectivity.

Available on iOS and Android operating systems, MxWork makes work management easy. All on the go, and all using the authorized IBM Maximo API's.

#### <span id="page-2-1"></span>Prerequisites

The app communicates with IBM Maximo via its JSON API. Therefore, the app will require IBM Maximo version 7.6.0.2 or higher.

This guide will walk you through installing the app, both for the mobile device and updating the necessary data within Maximo.

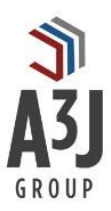

### <span id="page-3-0"></span>Installing the App on a Mobile Device

MxWork is available on iOS devices through the Apple Store and Android devices through the Google Play Store. Please follow the instructions below for the type of device you have.

It's worth noting that the app is free on both platforms and can be installed without updating the Object Structure data. Without updating the Object Structure data, users can still search for items to count and view their data. However, they will not be able to perform a count on items until the configuration is performed.

#### <span id="page-3-1"></span>Installing on iOS

- 1. Open the App Store app on your iOS device.
- 2. Press the Search button on the bottom and enter MxWork in the ensuing search bar.
- 3. Press the GET button in the upper right-hand portion of the screen.
- 4. Enter the password for your Apple ID account.
- 5. The app will install and is ready for use. Press the OPEN button to launch the app.

#### <span id="page-3-2"></span>Installing on Android

- 1. Open the Google Play app on your Android device.
- 2. Press the Search button on the bottom and enter MxWork in the ensuing search bar.
- 3. Press the GET button in the upper right-hand portion of the screen.
- 4. Enter the password for your Google account.
- 5. The app will install and is ready for use. Press the OPEN button to launch the app.

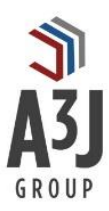

## <span id="page-4-0"></span>Updating the Object Structure data

MxWork requires two objects to be added to the MXWODETAIL Object Structure to support adding Work Logs and attaching photos to work orders in Maximo. Users will be able to log into the app and perform all operations except for these without changing the Object Structure. They will not be able to add Work Logs or attach pictures without it.

To update the Object Structure:

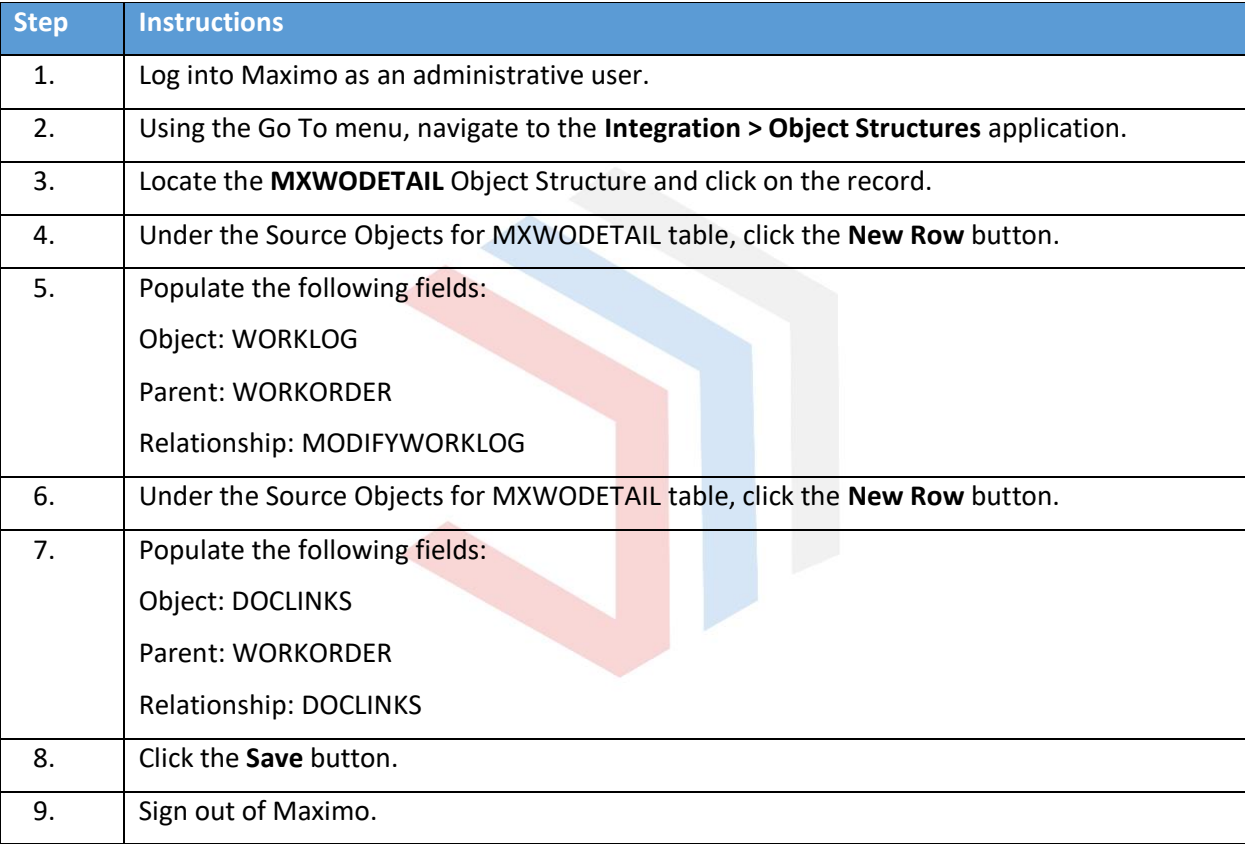

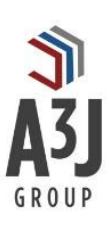

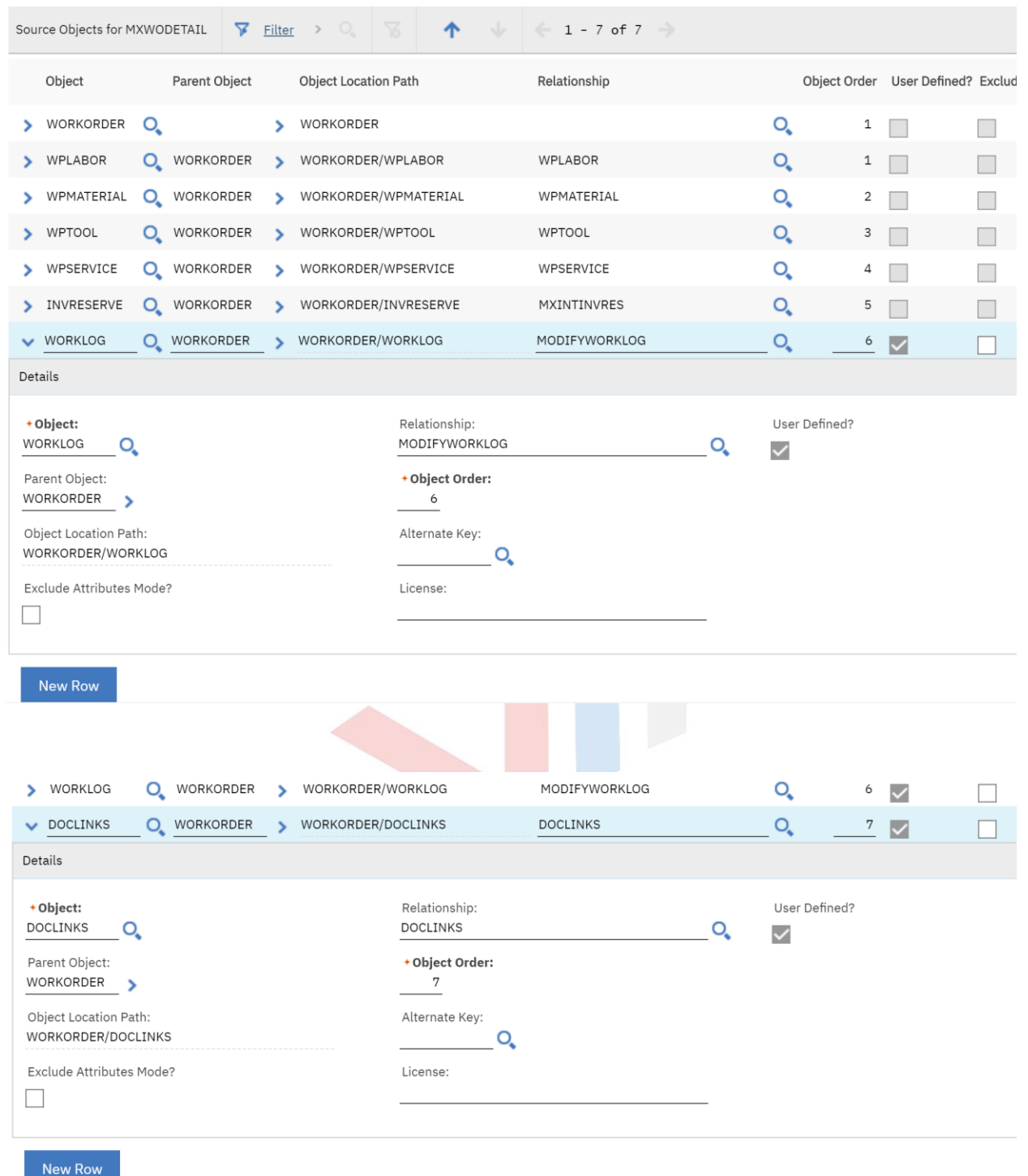